# **SEVGİLİ ÖĞRENCİLERİMİZ**

Üniversitemiz 2023-2024 Eğitim-Öğretim Yılı Güz Dönemi **02 [Ekim 2023](https://www.cu.edu.tr/cu/students/academic-calendar/)** tarihinde başlayacaktır. Güncel bilgilendirmeler için [http://www.cu.edu.tr](http://www.cu.edu.tr/) ve [karaisalimyo.cu.edu.tr](https://karaisalimyo.cu.edu.tr/) web sitelerimizde yapılacak duyuruları takip edebilirsiniz.

#### **Ders Kayıtları**

Üniversitemiz 2023-2024 Eğitim-Öğretim Yılı Güz Dönemi "**Ders Kayıtları" 25 - 29 Eylül 2023** tarihleri arasında **[Öğrenci İşleri Bilgi Sistemi \(ÇÜBİS](https://login.cu.edu.tr/Login.aspx?ReturnUrl=%2f)**) üzerinden öğrenciler tarafından gerçekleştirilecektir. Belirtilen tarihler arasında ders kaydını yapmayan öğrencilerin, **"Ç.Ü. Ön Lisans ve Lisans Eğitim-[Öğretim ve Sınav Yönetmeliğinin"](https://www.cu.edu.tr/storage/yonetmelikler/Onlisans_Lisans_Sinav_Yonetmelik.pdf)** 32. maddesinde öngörülen haklı ve geçerli sayılabilecek mazeretlerini belgelendirdikleri dilekçeleri ile **yarıyılın ilk on iş günü** içinde Yüksekokulumuz Müdürlüğüne başvuruda bulunmaları gerekmektedir. **Mazeretsiz olarak ders kaydını yapmayan öğrenci ilgili dönem derslerine katılamaz ve sınavlara giremez.** Ders kaydını yapmayan öğrenci; öğrencilik haklarından pasif öğrencidir, askerlik şubesi tarafından tecil işlemi yapılmaz**, ÖĞRENCİ BELGESİ ALAMAZ.**

Ders kayd[ını tamamladıktan sonra öğrenci belgesi almak için tıklayınız.](https://www.turkiye.gov.tr/yok-ogrenci-belgesi-sorgulama)

## **Öğrenim Ücreti**

Birinci öğretim programlarında program süresini aşmış olan öğrencilerimiz (**2021 ve öncesi girişli öğrencilerimiz**) Katkı Payı / Öğrenim Ücreti öder. Öğrenim ücreti ödenmeden ders kaydı yapılamaz. Öğrenim ücretini ödeme işlemi **25 – 29 Eylül 2023** tarihleri arasında **Türkiye İş Bankası** şubeleri, **ATM**'leri veya **İnternet Bankacılığı** üzerinden yapılabilecektir.

2023-2024 Eğitim-Öğretim Yılı **Güz Dönemi öğrenim ücreti tutarı** -2021 ve öncesi girişli öğrenciler ile ikinci üniversite okuyan öğrenciler için 253,50 TL -Yurt dışından kabul edilen öğrenciler için 4100 TL'dir.

## **Eğitim Öğretim Bilgi Sistemi**

Meslek Yüksekokulumuzun tüm eğitim programlarındaki ders planları; dersler ile program yeterlilikleri arasındaki ilişkileri, derslerin amaç-öğrenme çıktıları - izlencesi değerlendirme bileşenleri gibi bilgilerin bulunduğu **Eğitim Öğretim Bilgi Sistemi'ne (EÖBS)** [https://eobs.cu.edu.tr](https://eobs.cu.edu.tr/) linki üzerinde bulunan "ÖN LİSANS" panelinden "KARAİSALI MESLEK YÜKSEKOKULU"nu seçerek ulaşabilirsiniz.

#### **Yurt Durumu**

Üniversitemize bağlı yurt bulunmamakta olup, yurt işlemleri için Kredi ve Yurtlar Kurumuna müracaat edilmelidir.

[KYK Yurt Başvurusu \(https://www.turkiye.gov.tr/gsb](https://www.turkiye.gov.tr/gsb-yurt-basvurusu)-yurt-basvurusu) [KYK Yurt Bilgileri \(https://www.turkiye.gov.tr/gsb-yurt-basvurusuMudurlukleri\)](https://kygm.gsb.gov.tr/YurtMudurlukleri)

# **Ders Kayıt İşlemleri**

1-Ders Seçimi (25-29 Eylül 2023 tarihleri arasında öğrenciler tarafından gerçekleştirilecektir.)

2-Akademik Danışman Onayı (02-06 Ekim 2023 tarihleri arasındaki Ekle/Çıkar haftasında öğrenciler ile program danışmanları arasında iş birliği içerisinde gerçekleştirilecektir.)

### **Ders Seçimi Aşamaları İçin Aşağıdaki Basamakları Takip Ediniz.**

1-Öğrenci İşleri Bilgi Sistemi'ne (ÇUBİS) **[https://login.cu.edu.tr](https://login.cu.edu.tr/)** linkinden giriniz.

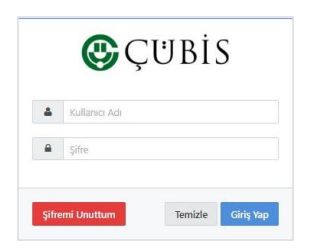

2-Açılan sayfada **"Kullanıcı Adı"** yazan kısma öğrenci numaranızın tamamını yazınız. Yeni kayıt olan öğrencilerimizden numarasını bilmeyenler **[https://yenikayit.cu.edu.tr](https://yenikayit.cu.edu.tr/)** adresinden öğrenci numarasını öğrenebilirler.

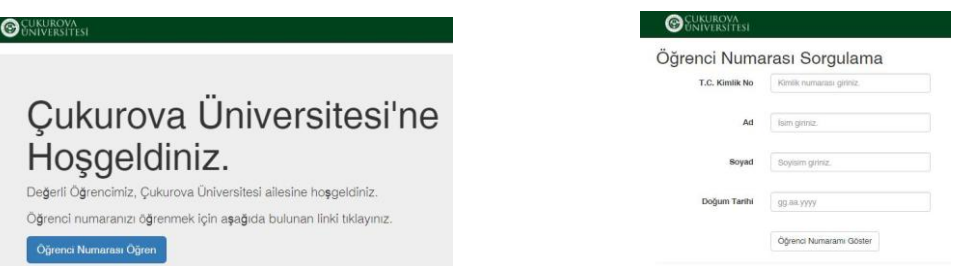

3-**"Şifre"** yazan kısma T.C. Kimlik Numaranızın tamamını yazınız. Sistemin sizden şifre değişikliği istemesi halinde yeni bir şifre belirleyebilirsiniz. CÜBİS şifresini unutan [öğrencilerimizin izleyeceği aşamalar için tıklayınız.](https://karaisalimyo.cu.edu.tr/haber-detay/187/sifresini-unutan-ogrencilerimizin-dikkatine)

4-ÇÜBİS'e giriş yaptığınızda açılan sayfada ÖĞRENCİ BİLGİ SİSTEMİ (OBS) yazan kutucuğu tıklayarak temel bilgileriniz (aşağıdaki şekilde gösterilen 1 numaralı bölge)**,** danışmanınız (aşağıdaki şekilde gösterilen 2 numaralı bölge) ve diğer sistemler için kullanmanız gereken bilgiler (aşağıdaki şekilde gösterilen 3 numaralı bölge) karşınıza gelecektir. Yeni kayıt olan öğrencilerimizin duyuru ve bildirimleri alabilmesi için ilk olarak iletişim bilgilerini güncellemeleri gerekmektedir. Bunun için "**İletişim Bilgilerini Güncelle**" butonuna bastıktan sonra bilgilerinizi güncelleyerek "**Kaydet**" butonuna basınız.

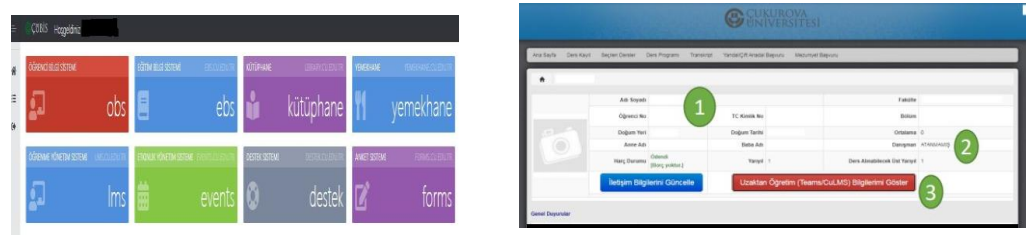

4-Ders kayıt sayfasına, **"OBS"** yazan kutucuğu tıklayarak gelen ekrandan **"Ders Kayıt"** panelini seçerek ulaşabilirsiniz. Buradaki açıklamaları dikkatli okuyarak "**Onayla"** butonuna tıklayınız.

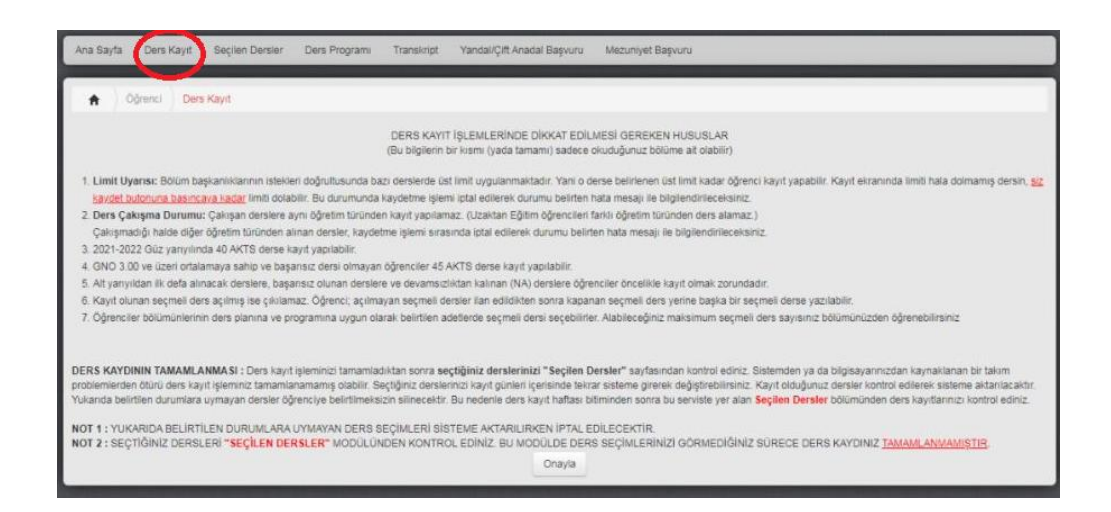

5-Her öğrenci kendi programında yer alan derslerden **zorunlu derslerin tamamını** aldıktan sonra **Toplam 30 AKTS**'yi bulana kadar seçmeli derslerden seçecektir.

## **Zorunlu Dersler + Seçmeli Derslerin AKTS Toplamı = 30 AKTS olmalıdır. AKTS toplamı 30 AKTS'nin altında ise eksik ders kaydı yapmışsınızdır.**

- [Bilgisayar Destekli Tasarım ve Animasyon Programı Ders Planı için tıklayınız.](https://ebs.cu.edu.tr/Program/DersPlan/683/2023)
- [Bilgisayar Programcılığı Programı Ders Planı için tıklayınız.](https://ebs.cu.edu.tr/Program/DersPlan/761/2023)
- \* [Harita ve Kadastro Programı Ders Planı](https://ebs.cu.edu.tr/Program/DersPlan/763/2023) için tıklayınız.
- [İş Sağlığı ve Güvenliği Programı Ders Planı](https://ebs.cu.edu.tr/Program/DersPlan/634/2023) için tıklayınız.
- [Makine Programı Ders Planı](https://ebs.cu.edu.tr/Program/DersPlan/766/2023) için tıklayınız.
- [Seracılık Programı D](https://ebs.cu.edu.tr/Program/DersPlan/764/2023)ers Planı için tıklayınız.
- [Tıbbi ve Aromatik Bitkiler Programı Ders Planı](https://ebs.cu.edu.tr/Program/DersPlan/685/2023) için tıklayınız.

Derslerin yanındaki kutucukları tıklayarak derslerin seçimini yapınız.

**2022 yılı ve öncesi girişli öğrenciler**, öncelikle 1. yarıyıldan ilk defa alınacak dersleri, başarısız oldukları dersleri ve devamsızlıktan kaldıkları dersleri seçtikten sonrasında 3. yarıyıl derslerini seçeceklerdir.

6-Ders seçimlerinizi yaptıktan sonra "**Kaydet**" butonuna tıklamayı unutmayınız. Aksi halde seçtiğiniz dersler sisteme kayıt edilemez.

7-Ders seçim işleminizi tamamladıktan sonra seçtiğiniz derslerinizi "**Seçilen Dersler**" kısmından kontrol ediniz. Bu ekranda görülmeyen dersler kayıt olunmuş sayılmaz.

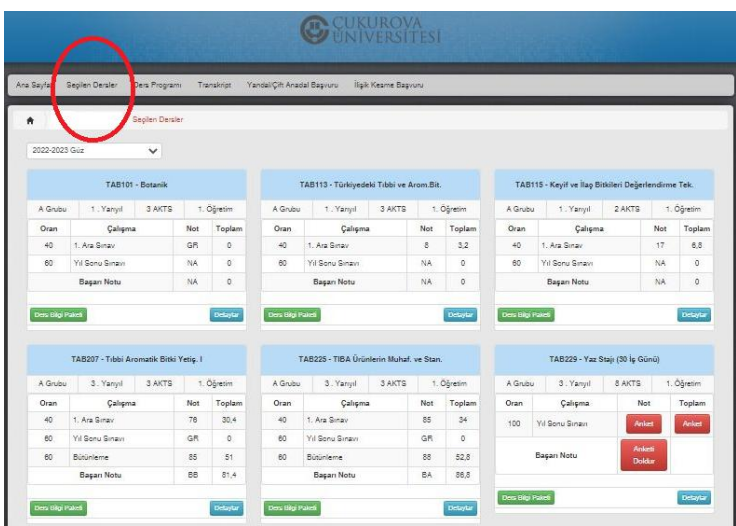

# **Akademik Danışman Onayı Aşamaları İçin Aşağıdaki Basamakları Takip Ediniz.**

1-Ders kaydınızı tamamlanması için danışman onayınızın tamamlanması gerekmektedir. Bu süreç 02 - 06 Ekim 2023 tarihleri arasında Ekle/Çıkar haftasında gerçekleştirilecektir. Danışmanınızın onayından sonra, ÇUBİS sisteminizden "**Danışman Onayını Tamamla**" butonuna tıklayarak ders kaydınızın son aşamasını gerçekleştirmiş gerekmektedir. "**Tamamlanmamış Danışman Onayı**" olan öğrenciler ders kaydını yapmamış sayılır.

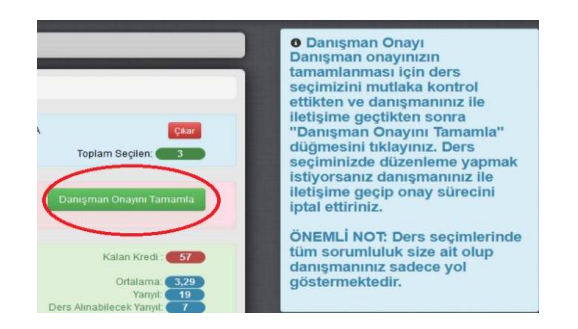

**O** Danisman Onayi  $*$ Danışman onayınız tamamlanmış durumda. Ders değişikliği yapabilmek için danışmanınız tarafından onayın kaldırılması gerekmektedir.

2-Ders kayıt işleminizi tamamladıktan sonra seçtiğiniz derslerinizi "**Seçilen Dersler**" kısmından yeniden kontrol ediniz.

Bu aşamalarda bir tanesinin eksik olması ders kaydınızın **tamamlanmamış** olması anlamına gelir.

 Ders programınızı ÇÜBİS sistemine giriş yapıp OBS kutucuğunu seçip açılan ekrandaki Ders Programı panelinden öğrenebilirsiniz.

# **DERS MUAFİYET BAŞVURULARI**

"Çukurova Üniversitesi Önlisans ve Lisans Muafiyet ve İntibak Yönergesi"nin 5. Maddesinin (1) (a) (Senato 19.10.2016 tarih ve 13/2) "Muafiyet talep edilecek tüm dersler için başvurular, öğrencinin üniversiteye kayıt yaptırdığı ilk yarıyılda/yılda, **ders kayıtlarının başladığı tarihten itibaren 10 (on) işgünü** içerisinde, ilgili birime yapılır. Süresi içinde yapılmayan başvurular kabul edilmez." bendi uyarınca ders muafiyet talebinde bulunacak öğrencilerimizin **ders kayıtlarının başladığı tarihten itibaren 10 (on) iş günü** içerisinde Yüksekokul Müdürlüğümüze dilekçe ile başvurmaları gerekmektedir. Süresi içinde yapılmayan başvurular dikkate alınmaz.

#### **Muafiyet başvurusu için gereken evraklar;**

1-[https://www.cu.edu.tr//storage/yonetmelikler/CU\\_Muafiyet\\_ve\\_Intibak\\_Yonerge\\_Ekleri.pdf](https://karaisalimyo.cu.edu.tr/storage/anamenu_icerikleri/Form%20ve%20Dilek%C3%A7eler/Muafiyet%20%C4%B0ntibak%20Dilek%C3%A7esi.pdf) adresinden "Ders Muafiyet/İntibak Başvuru Dilekçesi" (çıktısı alınıp eksiksiz olarak doldurulup imzalanacak)

2-Onaylı Transkript (Dilekçenin ekinde verilecek)

3- Onaylı Ders İçerikleri (Dilekçenin ekinde verilecek)